## ③支払いと自動更新設定

こちらを忘れると

① のレンタルサーバー契約からやり直しになりますので、必ず実施しましょう

## 1 https://www.xserver.ne.jp/login\_info.php ヘアクセス

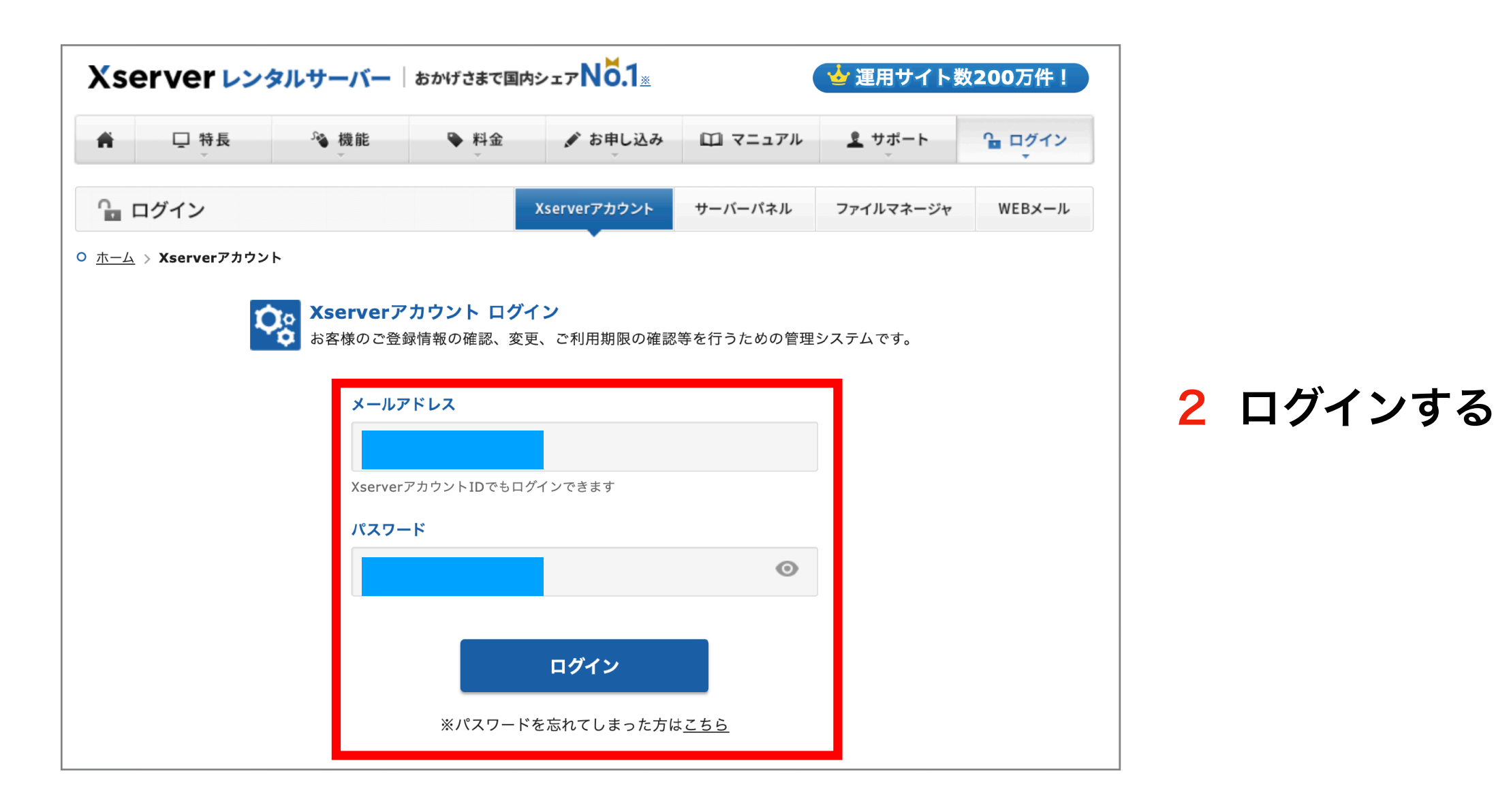

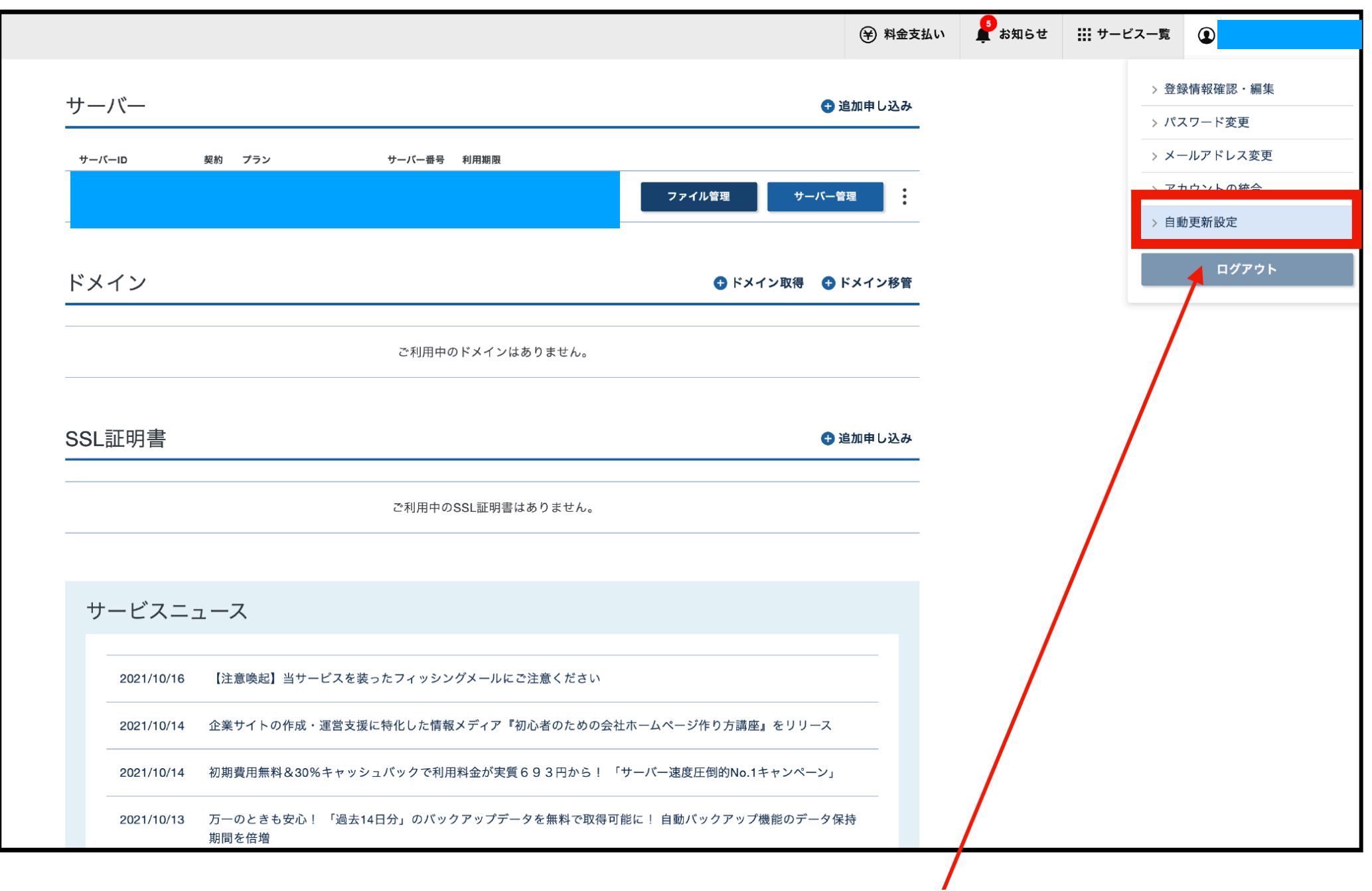

## 3 自動更新設定をお願いします

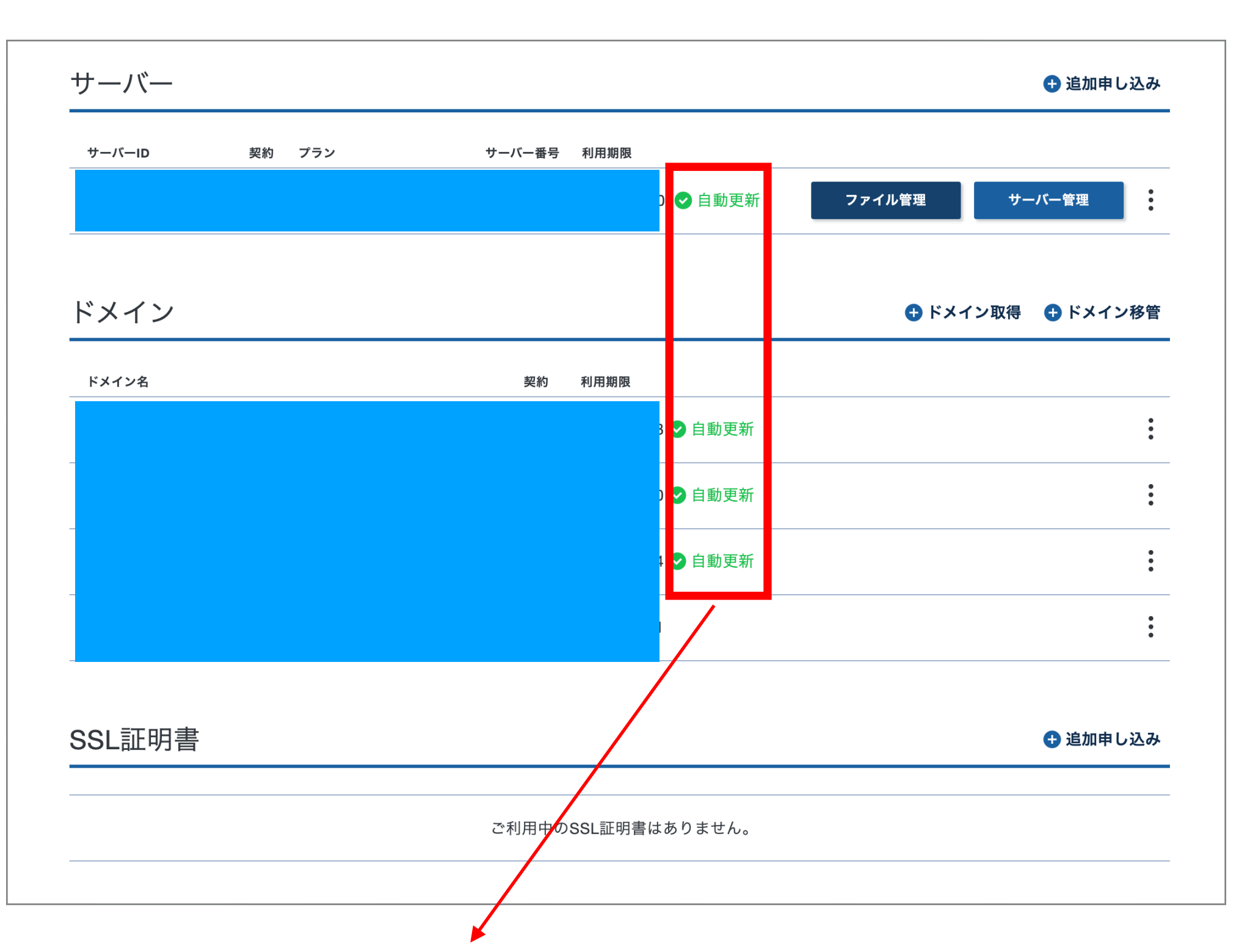

レンタルサーバーもドメインも自動更新設定がONになれば 黄緑色で上記の様に表示が変わります。

自動更新をしていなくて、サイトが消えた場合エックスサーバー社に結構な金額を 支払いしなければ復旧しません。必ず自動更新設定しましょう!!